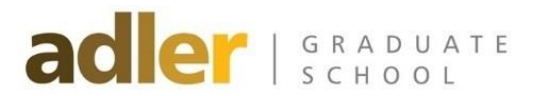

# **Adler Graduate School Library – Online Resources Library Questions? – email** [library@alfredadler.edu](mailto:library@alfredadler.e)

## **FINDING BOOKS IN THE AGS LIBRARY**

#### **Online Library Catalog**:<http://www.librarything.com/catalog/adlermn>

Near the upper left corner is a line that says *adlermn has a suggested style for viewing this library [\(use it\)](javascript:seeasuser()*. Click on *use it* and enter your search terms in the lower right search box, labelled *search this library*. In your search results, the display will show Library of Congress call numbers. Use the LoC call number to locate a book on the Library shelves.

## **JOURNAL ARTICLES AND DSM**

#### **EBSCO**: [http://search.ebscohost.com](http://search.ebscohost.com/)

(Username: adlermn Password: adlermn2004) Once logged in, click on Psychology Databases.

If you are trying to access AGS EBSCO resources at a location that has its own EBSCO subscription (e.g., a public library, college or university library, etc.) or seem to be redirected to resources other than AGS EBSCO resources, use the following workaround[: http://search.epnet.com/login.aspx?authtype=uid](http://search.epnet.com/login.aspx?authtype=uid)

*Journal of Individual Psychology*: Access articles from 1974-present via EBSCO. Once logged in to Psychology Databases, use the search box by *Publication* to enter Journal of Individual Psychology. You can enter additional search terms in the search boxes located at the top of the screen.

#### **American Psychiatric Association**: [http://www.psychiatryonline.org](http://www.psychiatryonline.org/)

(Username: adlermn Password: adlermn2004) This site provides access to the **DSM-5** and all APA-published journals.

#### **Access to** *Art Therapy***,** *Art Education***, and** *International Journal of Art Therapy*:

[http://www.tandfonline.com](http://www.tandfonline.com/) Click on Log in (upper right corner). Email: [library@alfredadler.edu](mailto:library@alfredadler.edu) Password: AdlerArttherapy **To access the content in the journals:**

From the main page, type *art therapy* in the search box in the middle of the page and click the enter key. Once you have received search results, on the left-hand side of the page, look for *Refine your search*. Click the radio button under that link, which is labeled *Only show content I have full access to*. You should then receive results only to articles you can access in full text. You'll also see a tab labeled *Journals*, which you can click on to go directly to the two journals to which we subscribe.

### **VIDEO**

#### **Streaming video from psychotherapy.net:**

<http://psychotherapy.net/stream/adler-graduate-school-library>

(Username: adler Password: Mosak2018)

This site provides access to more than 185 videos totaling more than 270 hours. CEUs may be available for some of these videos. The collection includes the "with the experts" series hosted by Jon Carlson.

**AGS Online Videos** available at: <https://www.youtube.com/user/AGSMNLibrary>

Updated June 2018

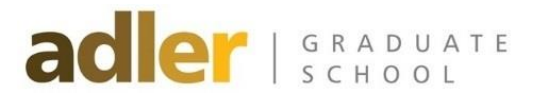

### **Adler Graduate School Library – Online Resources**

### **Library Questions? – email** [library@alfredadler.edu](mailto:library@alfredadler.e)

#### **ADLERIAN MATERIALS**

#### **Adlerian Digitization Project**: [http://www.adlerjournals.com](http://www.adlerjournals.com/)

Full text of articles from the Journal of Individual Psychology (1940-1973), Individual Psychology, American Journal of Individual Psychology, Individual Psychology Bulletin, Individual Psychology News, and Individual Psychologist (1963-78).

**Dr. Henry T. Stein's Classical Adlerian Materials:** <http://www.adlerian.us/sub-prem-8-17.htm> Access to Adlerian eBooks, theme packs (e.g., birth order, early recollections), articles, and more.

**Mosak's** *Bibliography for Adlerian Psychology*: [http://www.adlerbiblio.com](http://www.adlerbiblio.com/) Provides citations to Adlerian works.

#### **MATERIALS FROM OTHER LIBRARIES**

**WorldCat** [\(http://www.worldcat.org\)](http://www.worldcat.org/): Collection of catalogs from libraries around the world. Use this resource to find what books exist about a topic or by an author. You can also use this resource to find which libraries in your area have a certain book or journal title. For information on Interlibrary Loan from a MN public library, see: [https://www.mnlinkgateway.org.](https://www.mnlinkgateway.org/)

**Articles Not Available Full-Text in AGS Resources:** Try searching in Google Scholar for the title of an article. The article may be on an author's website or elsewhere in sites such as [www.academia.edu](http://www.academia.edu/) or [www.researchgate.net.](http://www.researchgate.net/) You can also try searching at [www.lib.umn.edu;](http://www.lib.umn.edu/) most resources there require a valid University of Minnesota login, but some publicly accessible resources do not.

### **MASTER'S PROJECTS**

**Online Collection of Adler Graduate School Master's Projects** (primarily 2006-current): <http://www.alfredadler.edu/library/masters-projects>

#### **Master's Project Information**: <http://alfredadler.edu/students/masters-project>

#### **OTHER**

**GenoPro Software** (2016 edition): Download link - Copy and paste this link into your browser: <http://www.genopro.com/download/SiteLicense/InstallGenoPro.Adler.exe> Registration key: 3-VX3T-QXBU-6GWX-ADLER